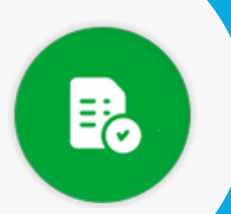

## **BANDEJA DE COMPRAS Y CONTRATACIONES**

## **Notificar OCD**

**!**<br>• Esta acción habilita la OCD en la plataforma "Portal Pago a Beneficiarios" para que el proveedor pueda asociar a su comprobante.

## Hacé clic en el ícono **NOTIFICAR**

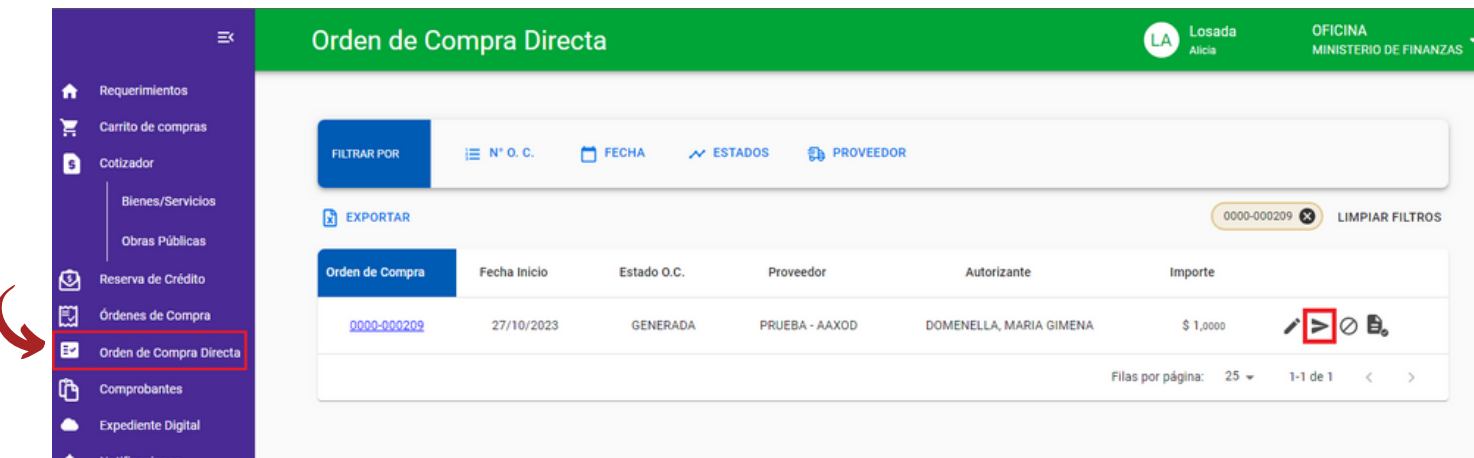

2

1

Confirmá la acción y la OC pasará de estado "**GENERADA**" a "**NOTIFICADA**".

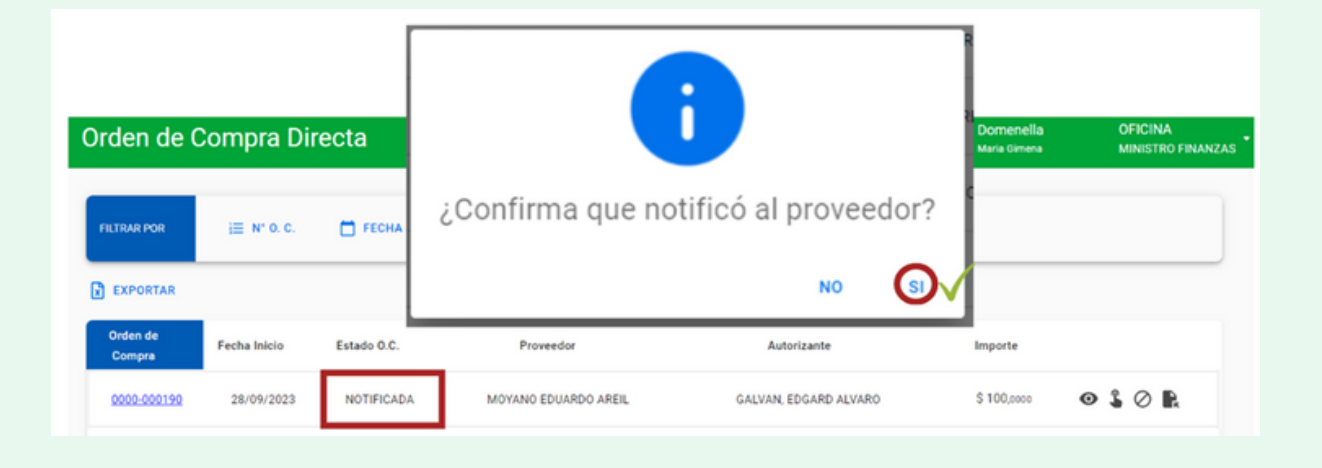

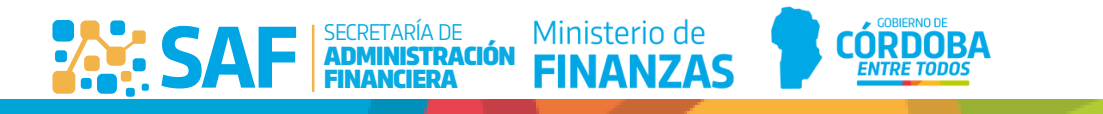

Compras Públicas